## **Sorting Data in Your Calculator**

After entering the data into L1, to sort the data set by first selecting the  $\vert$  **STAT**  $\vert$  button, the following should appear.

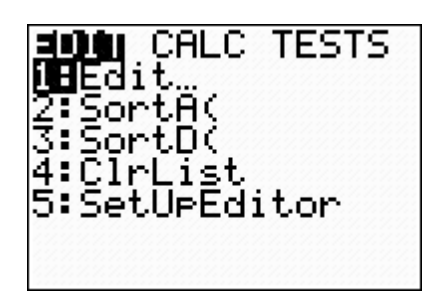

To sort the data set in ascending order follow these steps:

Select **2: SortA(** and the following screen should appear.

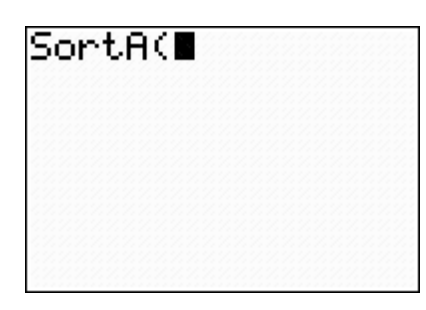

To select the correct list press **2ND**  $\mid$  button followed by the  $\mid 1 \mid$  key, then close the parenthesis, which produces **Screen 1** below. Press enter and the following should appear on **Screen 2** below.

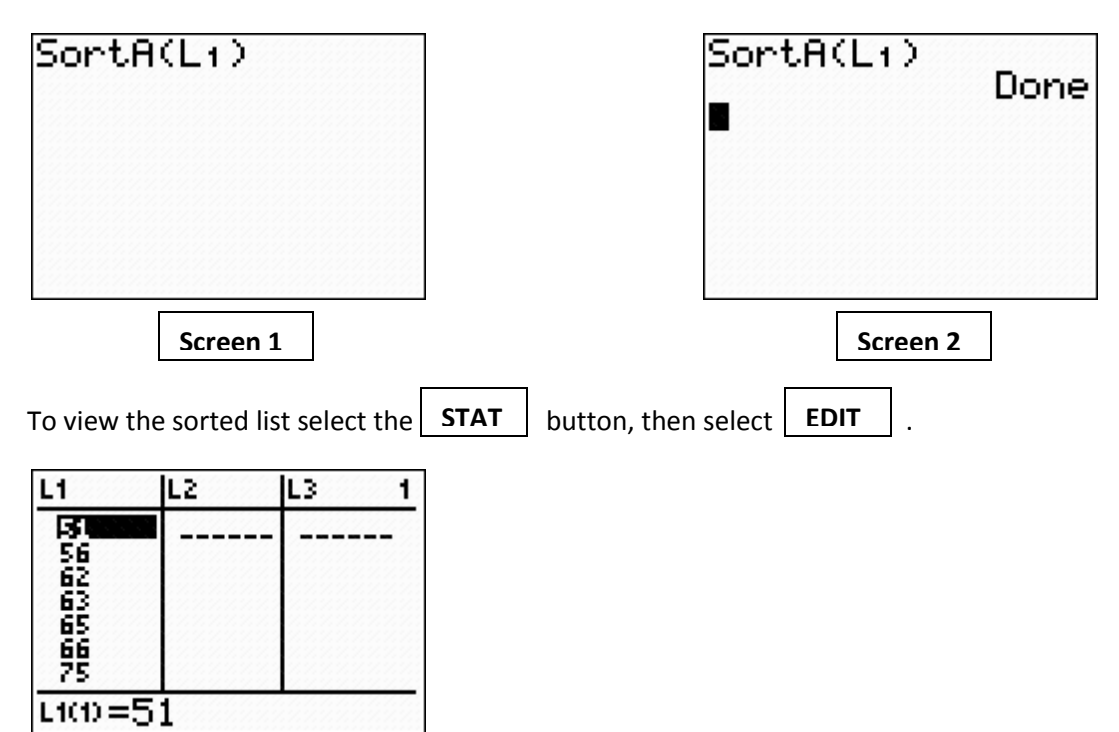